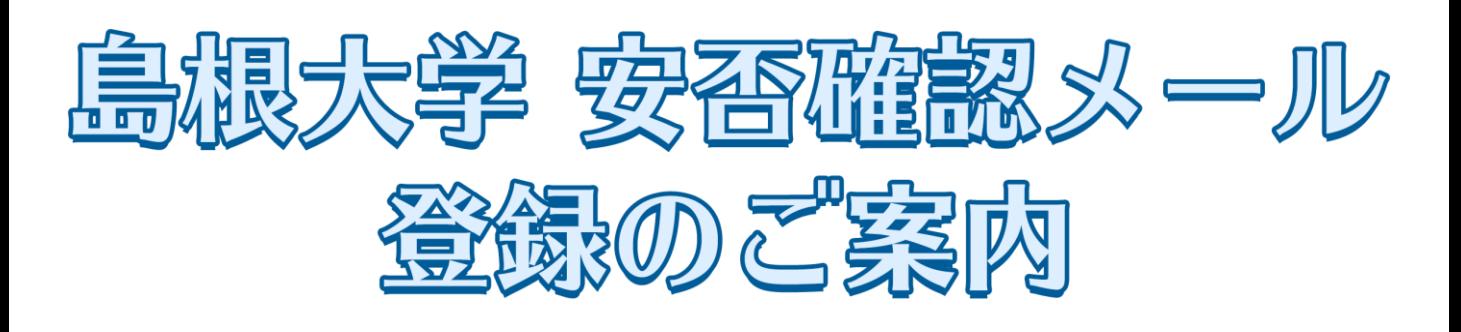

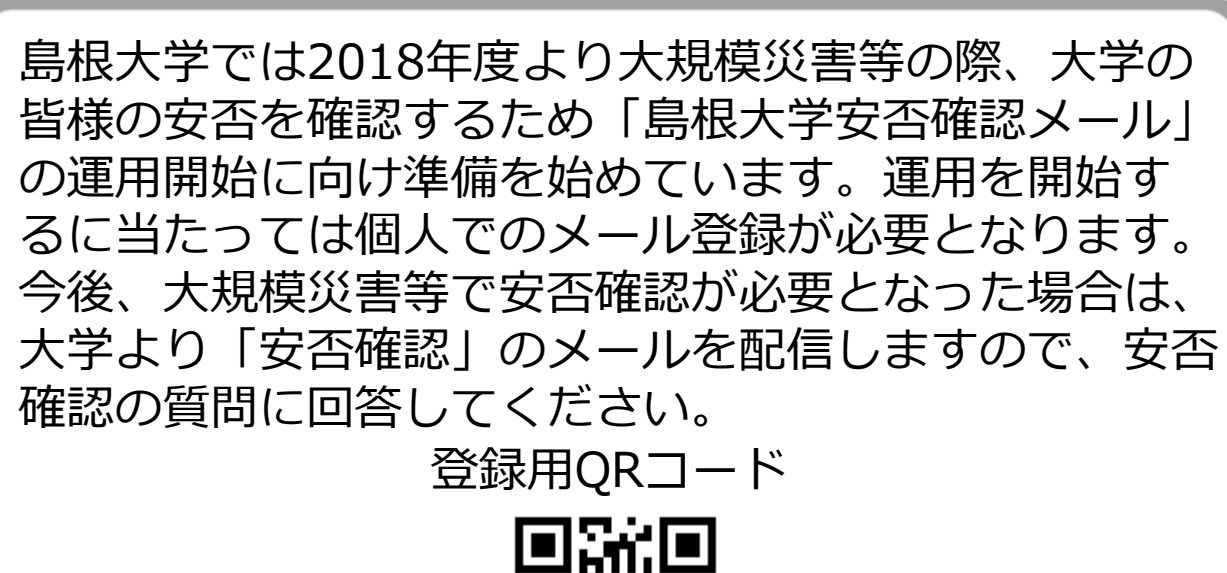

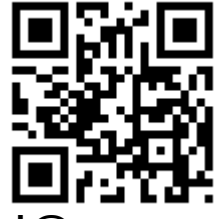

shimadai@xpressmail.jp

登録手順は裏面に記載しています

お問い合わせ先

島根大学 総務部 人事労務課 労務管理グループ TEL:0852-32-6018 E-mail:pld-romu@jn.shimane-u.ac.jp

## 「島根大学 安否確認メール」登録手順

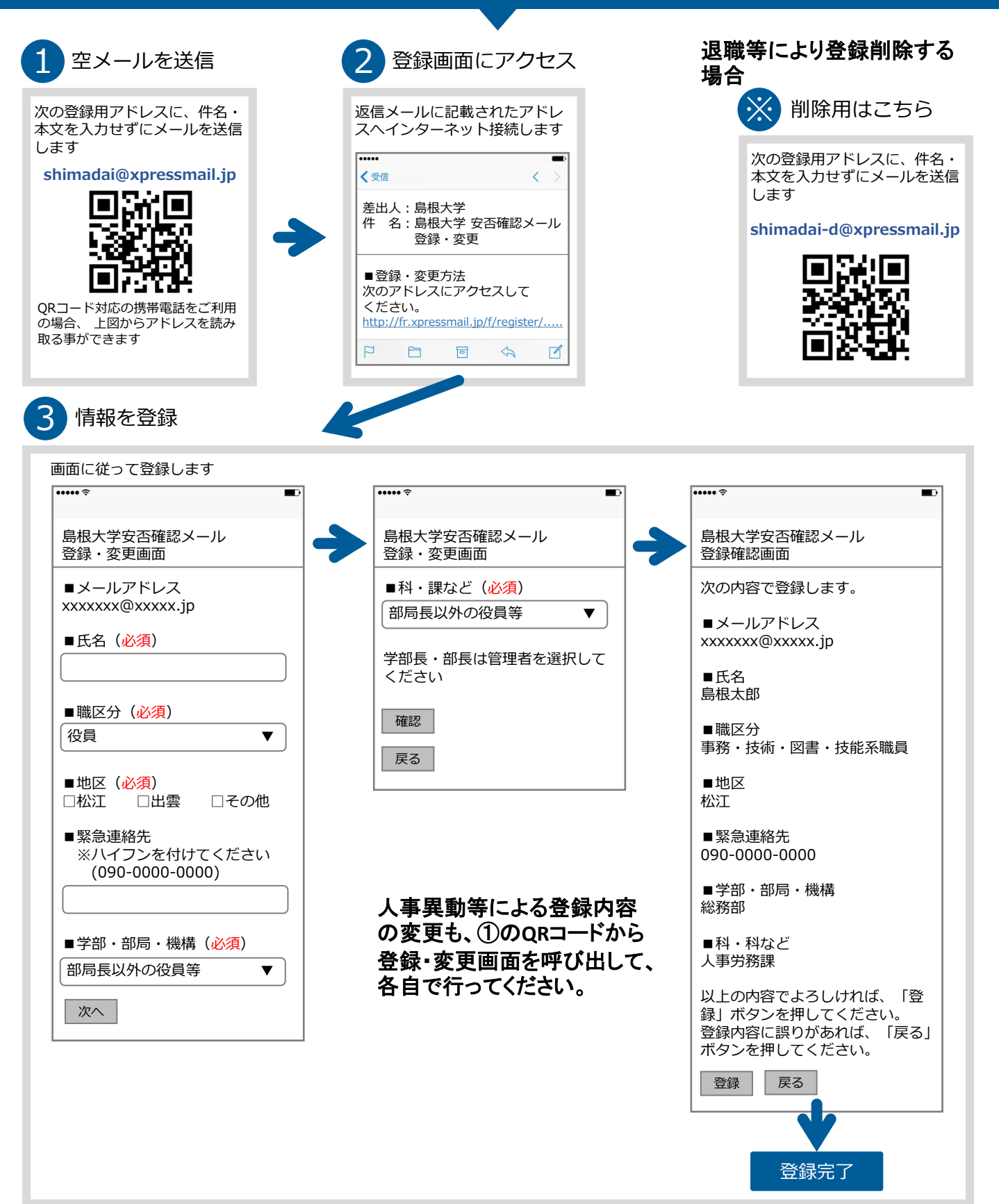

## 登録用アドレスにメールを送信しても返信がない場合は次の内容を確認してください

登録用メールアドレスを確認する

迷惑メール設定を確認する ● xpressmail.jp からのドメイン許可

新着メールの問合せを実施する

● URL付きメール の許可 ● PCからのメール の許可